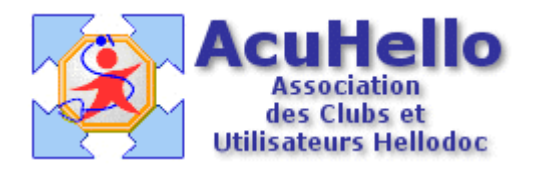

le 15 décembre 2005

## **Comment faire du Top Mutualiste sous HD 5.5 et CdC 1.40**

Comme dirait Monsieur Jourdain, sans le savoir c'est ce que vous faites pour les CMU : vous entrez le numéro de mutuelle CMU :99999997, et à la dernière étape de la FSE, vous obtenez : « Tiers-payant :  $AMO + AMC$  (  $M)$  ».

En Top Mutualiste, vous faites exactement la même chose………

Pour faire du Top Mut, il faut seulement faire deux choses :

1 – Cocher la case « contrat référent » au niveau de la fenêtre « informations avancées » obtenue à partir de l'onglet « état civil » puis « sommaire » puis clic sur la « carte verte » pour chaque patient inscrit. (ou dans la première fenêtre, quand vous faites une FSE en mode dégradée) ; cela permet de cocher automatiquement les cases AMO et AMC, et de transformer le tiers-payant de mode « gestion unique » en mode « Top Mut ».

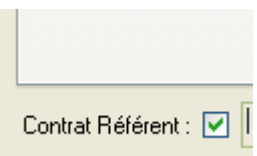

2 – Et renseigner un numéro de Mutuelle au bon endroit :

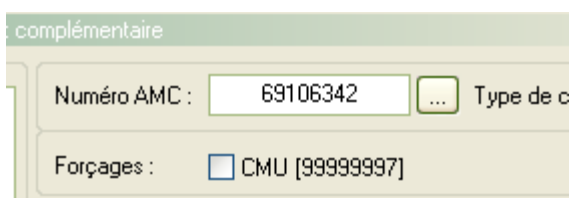

Vous allez me dire que c'est bien joli, et qu'il va falloir paramétrer toutes les mutuelles une par une (il y en a 1600 en France), et que si un médecin n'utilise qu'une centaine de mutuelles différentes, il va se retrouver avec un menu déroulant interminable à la recherche du bon code si la carte vitale du patient n'est pas renseignée ! et bien non ! la preuve : quand vous faites une CMU, vous entrez le code 99999997, et en sortie, vous avez « AMO + AMC ( M) », le ( M) voulant dire traitement par la caisse sous forme de Top Mut.

Donc, vous pouvez utiliser n'importe quel code, le bon ou un faux, un seul paramétrage est suffisant pour toutes les mutuelles. Pourquoi d'ailleurs ne pas utiliser le code CMU, puisqu'il peut être considérer comme n'importe quel code ! et alors, tous les masques CMU sont utilisables pour faire du Top Mut.

En phase finale de la FSE, vous arrivez à ceci (ce qui prouve que c'est correct) :

trance : Maladie s-payant : AMO + AMC ( M)

Alors que si vous faites une FSE sans cocher la case « contrat référent », et donc que vous êtes obligé de cocher manuellement les deux cases AMO et AMC, vous obtiendriez ça (et ce n'est pas correct en Top Mut, c'est valable pour de la « gestion unique » sans Top Mut):

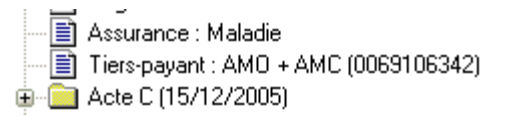

Pour suivre les retours correctement, il faut renseigner dans le dossier patient, onglet « état civil », « correspondants » :

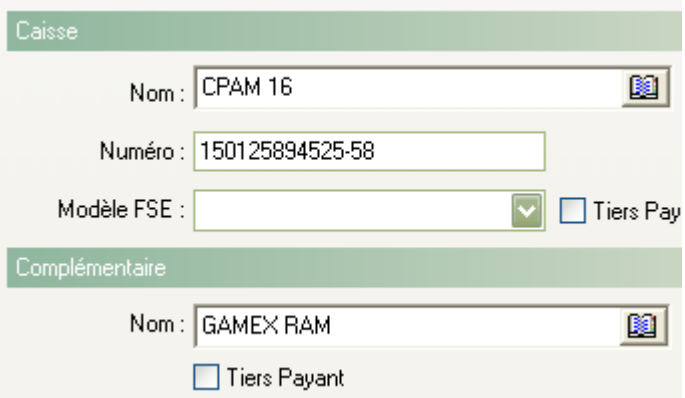

Inutile de cocher les case « tiers-payant », car sur les FSE les parts AMO et AMC seront cochées puisque la case « contrat référent » cochée aura fait cet office.

Un patient peut avoir une mutuelle complémentaire sur une attestation papier et non encore inscrite sur sa carte vitale ; si cette complémentaire est agréée par la SS, le médecin peut utiliser cette mutuelle pour faire du tiers-payant intégral, mais comme déjà dit, il est inutile de paramétrer cette mutuelle : il suffit d'utiliser le numéro CMU, ou un numéro quelconque qui pourrait être le « 0000000000 » ; pourquoi celui là ? il suffit de mettre le curseur dans la case AMC, de taper une fois sur le 0, et d'attendre la sonnerie de fin de remplissage automatique : « 0000000000 ».

Si le numéro de mutuelle complémentaire est sur la CV, il faut procéder de même, ne pas paramétrer la mutuelle, mais seulement un numéro fictif qui servira de support (il faut un numéro pour pouvoir faire la FSE).

Voilà la séquence :

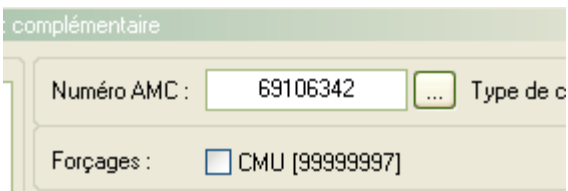

il faut cliquer sur le bouton avec les « … »

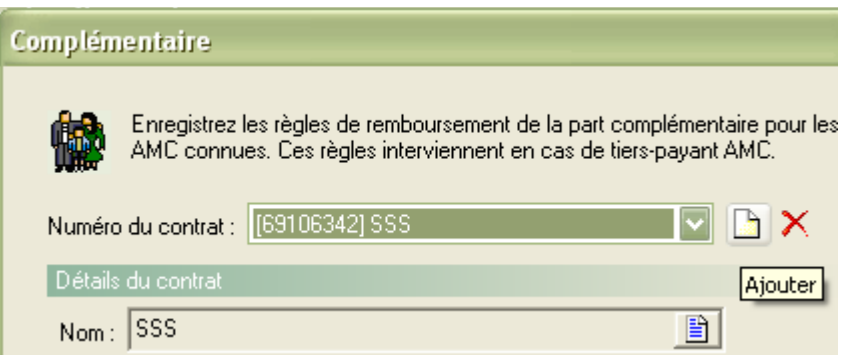

Ne pas se servir du contrat qui aurait été enregistré comme ci-dessus (ça marcherait, mais le but de la démonstration est de ne pas utiliser cette possibilité trop chronophage , car obligeant à refaire pour chaque mutuelle la séquence décrite ci-dessous)

Cliquer sur le bouton « ajouter » :

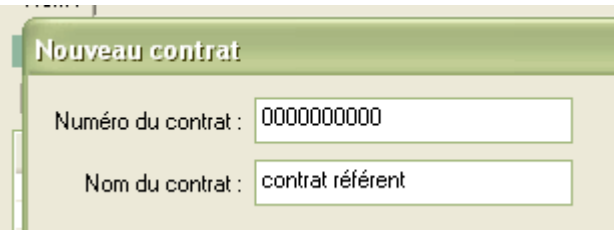

mettre le curseur dans la case « numéro du contrat », cliquer sur le « 0 » et attendre la fin du remplissage.

Donner un nom de contrat, valider.

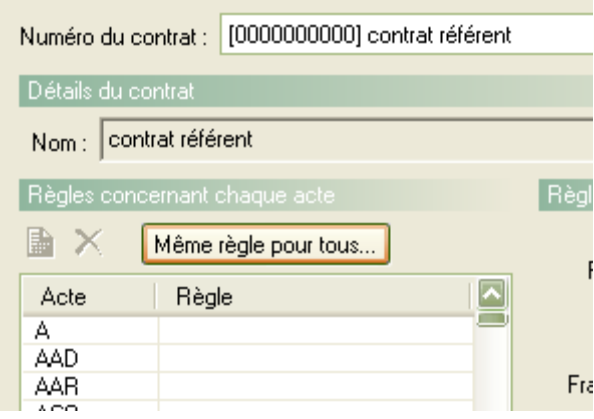

Cliquer sur « même règles pour tous »

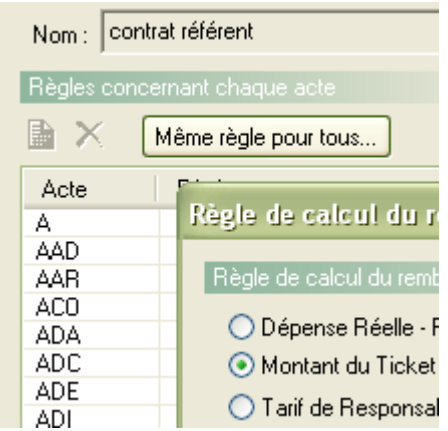

cliquer sur « montant du ticket modérateur », et valider.

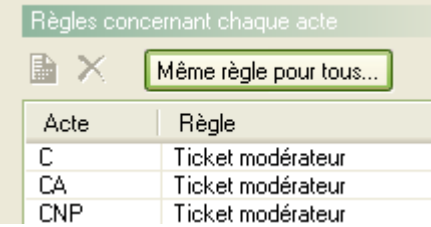

Le vrai nom de la mutuelle a été remplacé par le « 000000000 » (« contrat référent » est indiqué, car vous n'avez pas oublié de coché la case)

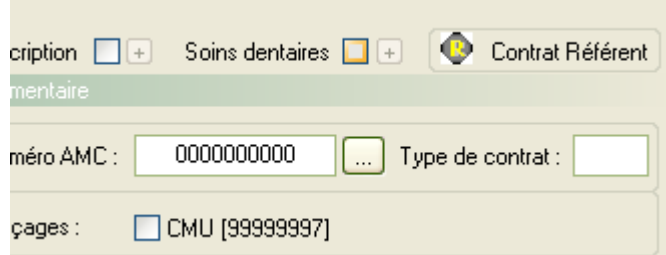

On peut même faire un masque, et vérifier tout en bas la marque du Top Mut :  $AMO + AMC$  (M) iom Beneficialre : Haymond

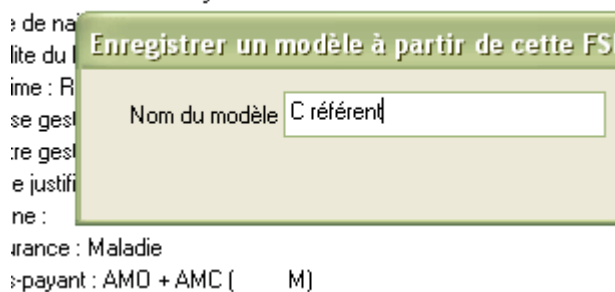

Lors d'une nouvelle FSE, effacer le numéro de la mutuelle, laisser le curseur en tête de ligne, et cliquer sur « 0 » sans lâcher jusqu'au « 000000000 » : voilà la seule manœuvre à effectuer pour faire du Top Mut.